## Layari Laman Web MBSP **https://www.mbsp.gov.my**

- → Perkhidmatan Cyber Counter
- → Cukai Kadaran / Taksiran
	- → Menyemak / Membayar Cukai Taksiran

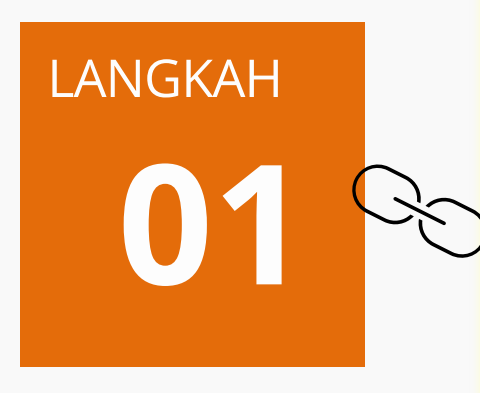

# Masukkan **NOMBOR AKAUN** Cukai Taksiran & Klik **SEMAK AKAUN**

→ Maklumat Cukai Akan Dipaparkan

→ Klik Cetak Bil Jika Perlu

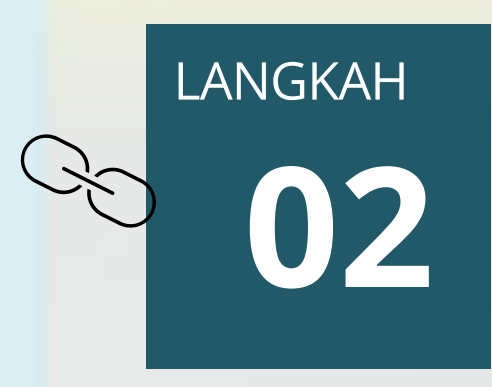

Pilih **KLIK DI SINI**  Untuk Teruskan Pembayaran **03** Melalui Laman Web

Bayar Melalui Aplikasi **ASPIRE Seberang Perai** 

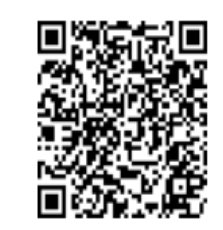

Imbas di sini atau Klik di sini (Untuk bayaran melalui laman web)

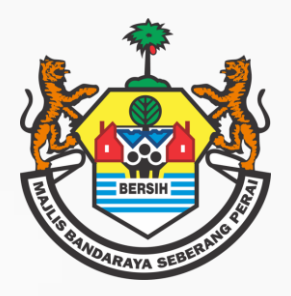

# **TATACARA BAYARAN CUKAI TAKSIRAN SECARA ATAS TALIAN MELALUI LAMAN WEB MA JLIS BANDARAYA SEBERANG PERAI**

LANGKAH

## Pilih Cara Bayaran: **BAYAR DALAM TALIAN SEKARANG**

Masukkan Maklumat **E-MEL & NO TELEFON** (Untuk tujuan penghantaran resit digital)

Pilih Atau Masukkan: **JUMLAH BAYARAN**

#### Klik **SETERUSNYA**

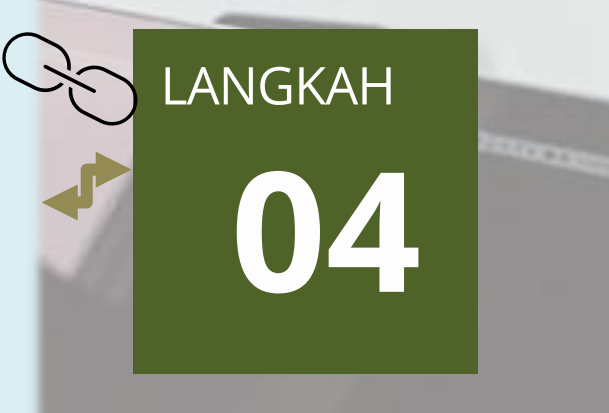

#### **Payment Method** LANGKAH  $\frac{1}{2}$ **Email** mazriff@yahoo.com **05** Telephone No. 0124627853  $\bigcirc$ **DuitNow Online Banking/Wallets** 0  $\bigodot$ **DuitNow QR** VISA Credit/Debit Card - Visa/Mastercard OFPX **FPX Batal Buat Bayaran**

## Pilih **PAYMENT METHOD &** Klik **BUAT BAYARAN**

Teruskan Sehingga Proses Pembayaran Selesai & Transaksi Berjaya. Cetak Atau Download Resit Rasmi

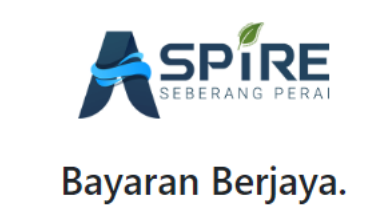

## JABATAN PERBENDAHARAAN

**HELPDESK : 04-5497470 / 471 / 696 / 697**

**E-MEL : waran@mbsp.gov.my**

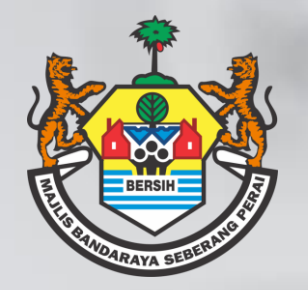

# **TATACARA BAYARAN CUKAI TAKSIRAN SECARA ATAS TALIAN MELALUI CYBERBILL MBSP (SMS) MA JLIS BANDARAYA SEBERANG PERAI**

**Tunggu Sehingga Anda Di Bawa Ke Paparan Khas** → Maklumat Cukai Akan Dipaparkan → PILIH Kaedah Pembayaran Yang Dikehendaki

Terima **CYBERBILL MELALUI SMS** 5 digit (RM0 MBSP) **01** <sup>→</sup> Klik Pautan (Link) Yang Telah Disediakan

LANGKAH

**02** LANGKAH

Masukkan Maklumat **E-MEL & NO TELEFON** (Untuk tujuan resit digital)

## Pilih Atau Masukkan: **JUMLAH BAYARAN**

#### Klik **SETERUSNYA**

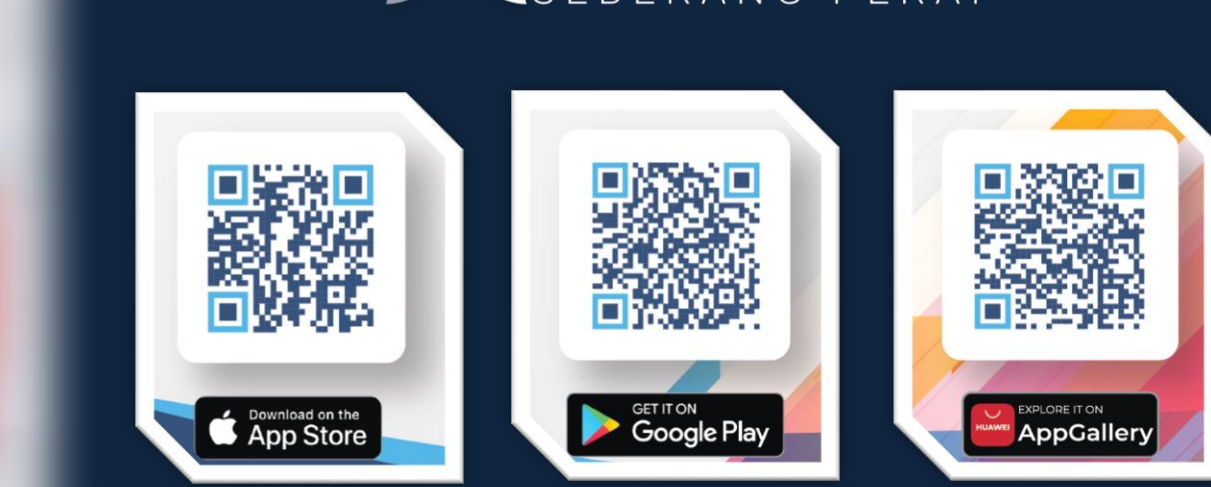

#### Pilih **PAYMENT METHOD &** Klik **BUAT BAYARAN**

Teruskan Sehingga Proses Pembayaran Selesai & Transaksi Berjaya. Cetak Atau Download Resit Rasmi

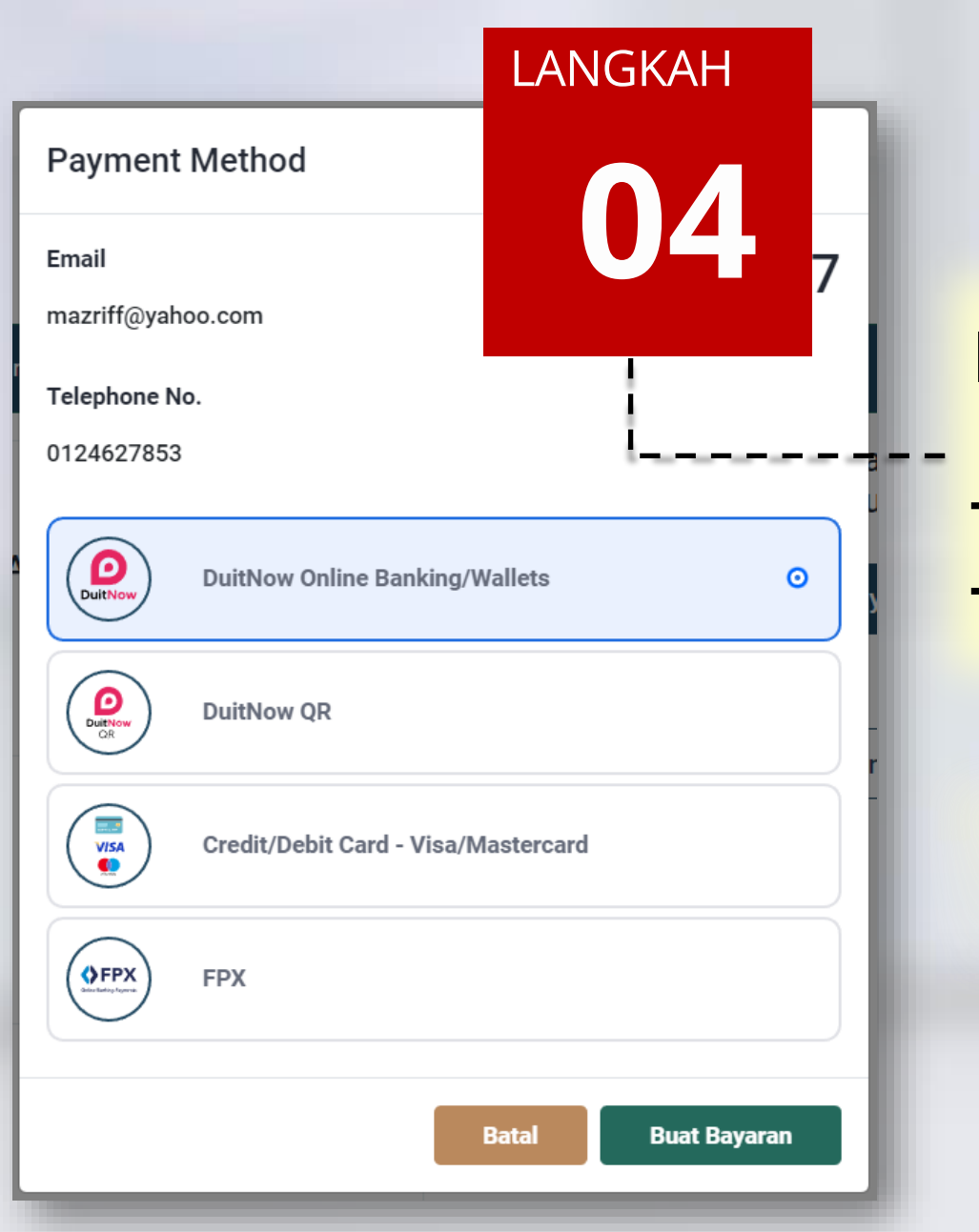

## JABATAN PERBENDAHARAAN

HELPDESK : 04-5497470 / 471 / 696 / 697 **E-MEL : waran@mbsp.gov.my**

# **BAYAR MELALUI DALAM TALIAN (WEB)**

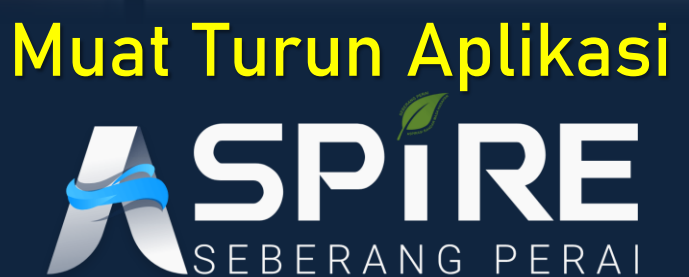

**BAYAR MELALUI APLIKASI ASPIRE SEBERANG PERAI**